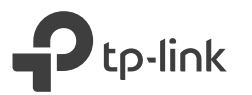

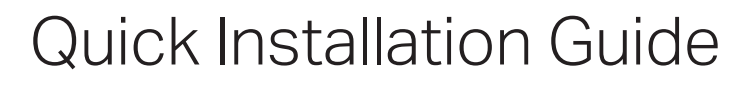

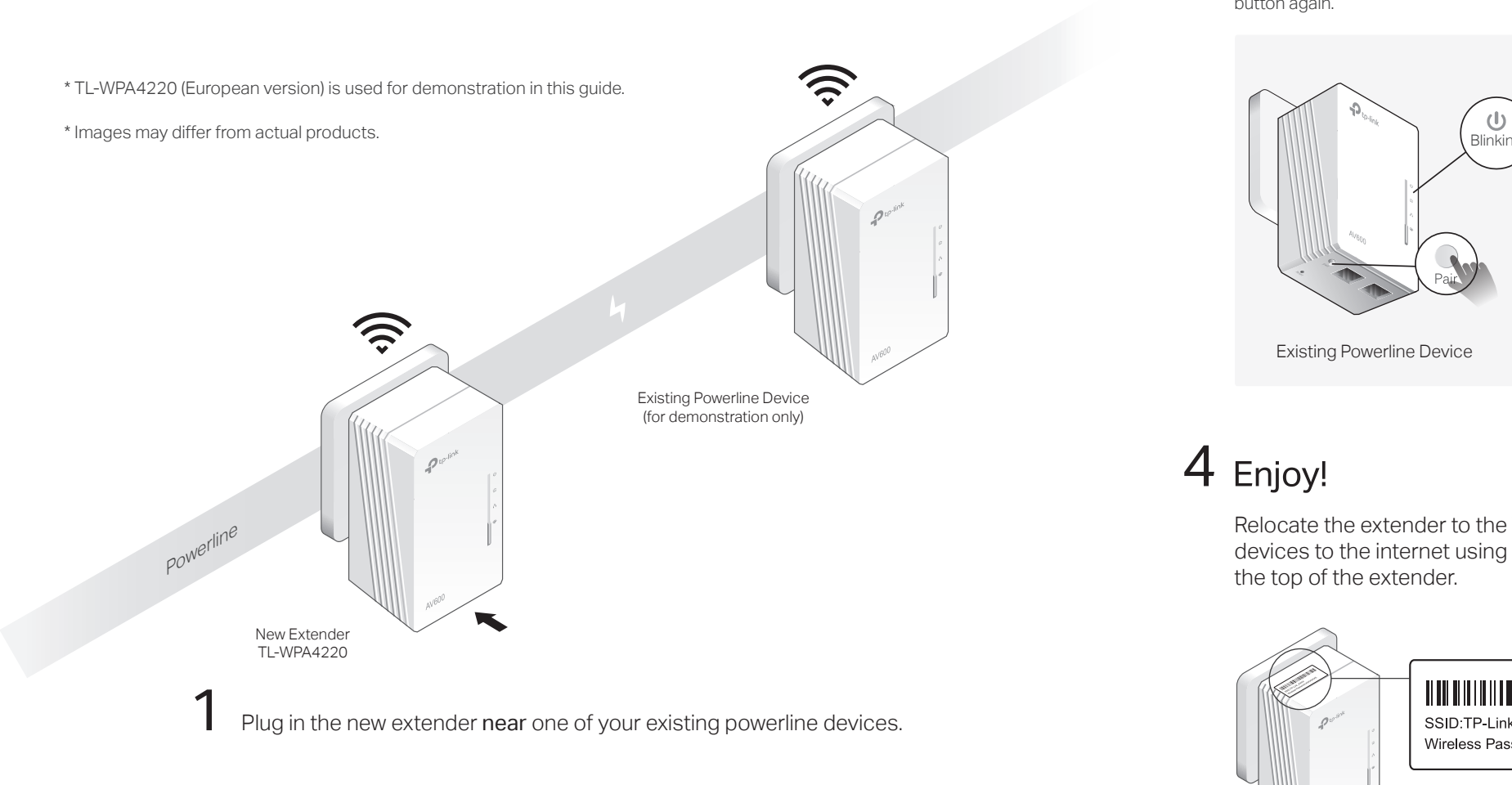

 $\sum$  Check the new extender's Powerline LED  $\hat{\mathbf{w}}$ . Is it on?

Yes  $>$  Step 4  $No > Step 3$ 

#### Pair the powerline devices. 3

- Note: If the Power LED does not blink, press the Pair button again. Press the Pair button on the existing powerline **A** Within 2 minutes, press the Pair button on the new device for 1 second. The Power LED  $\dot{\mathbf{U}}$  starts blinking.
- extender for 1 second. The Power LED  $\Phi$  starts blinking. **B** Within 2 minutes, press the Pair button on the new When the Powerline LED  $\mathbf{\hat{w}}$  on the new extender turns on, the pairing process is complete.

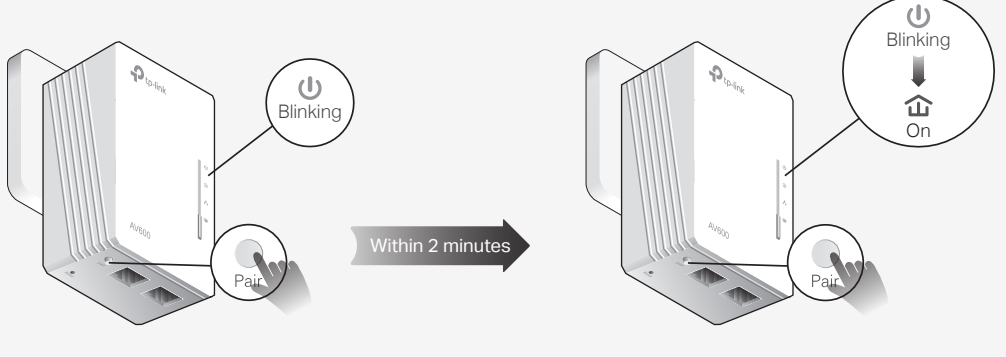

Existing Powerline Device

New Extender TL-WPA4220

# 4 Enjoy!

Relocate the extender to the Wi-Fi "dead" zone on the same electrical circuit. Connect your devices to the internet using the default SSID (network name) and password on the label at the top of the extender.

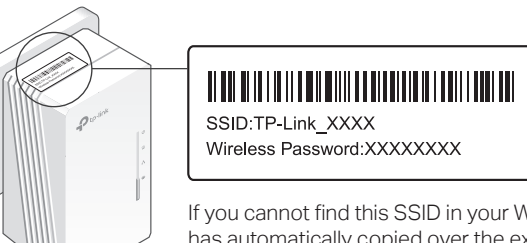

If you cannot find this SSID in your Wi-Fi network list, this may mean the Wi-Fi Move feature has automatically copied over the existing wireless settings (see back for more information). In this case, use the SSID and password of your existing powerline network to connect.

# Attention

Plug powerline devices into wall outlets instead of power strips.

① Wall Outlet (2) Power Strip

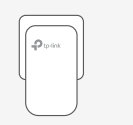

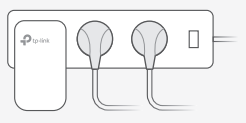

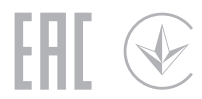

# Unify Wi-Fi Networks via Wi-Fi Auto-Sync

Wi-Fi Auto-Sync enables you to easily create one unified Wi-Fi network throughout your home.

### Copy SSID and Password from Your Router via WPS

Note: If your router doesn't have a WPS button, manually change the extender's Wi-Fi settings via the tpPLC app, tpPLC Utility, or web interface.

- 1. Plug in the extender in the same room as your router. Wait until the  $ext{ender's Wil-FilFD}$  turns on
- Note: If Wi-Fi settings are not copied within 2 minutes, manually change the extender's Wi-Fi settings. 2. Press your router's WPS button. Within 2 minutes, press the extender's Wi-Fi button for 1 second. The extender's Wi-Fi LED starts blinking. When it stays on, Wi-Fi settings are copied.

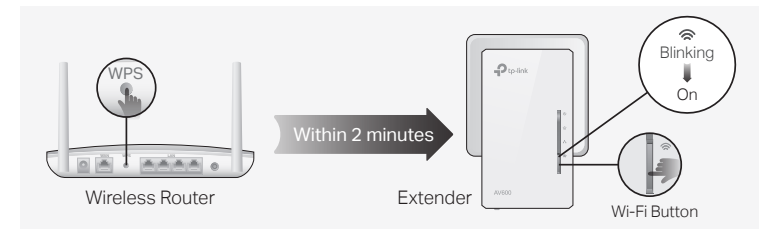

3. Relocate the extender and enjoy the internet using your router's SSID and password.

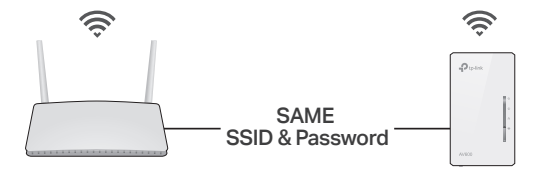

### Auto-Sync Settings to More Extenders via Wi-Fi Move

If you have paired your powerline devices, the Wi-Fi settings will automatically sync from the existing extender to the new one.

Note: For more extender models that support Wi-Fi Auto-Sync, visit http://www.tp-link.com.

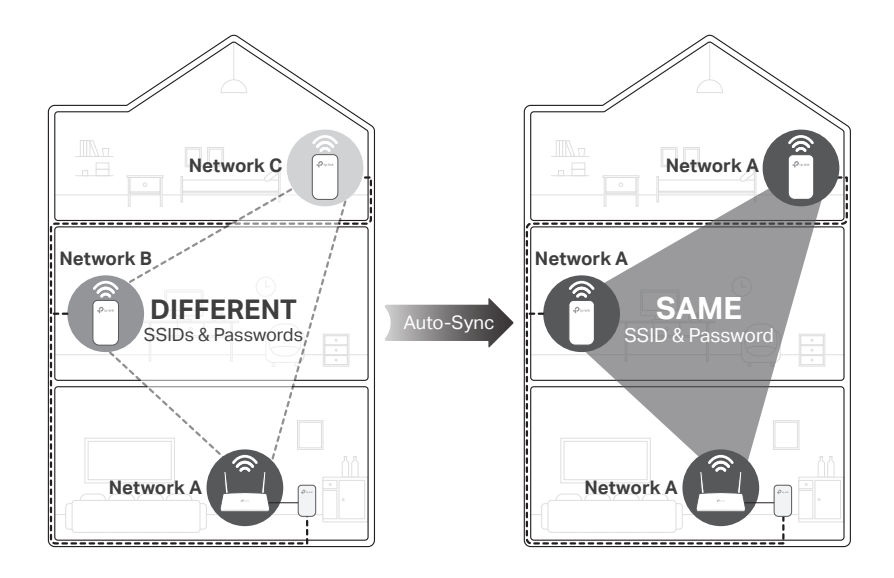

If you personalize any extender with LED schedules or other Wi-Fi settings (such as Wi-Fi schedules and guest network), the settings will also automatically sync to other extenders in the secured powerline network.

#### $\overline{\mathcal{D}}$  to the Power LED Powerline LED Ethernet LED Wi-Fi Button Wi-Fi LED Pair Button  $\Theta$ Pair Reset Reset

Physical Appearance

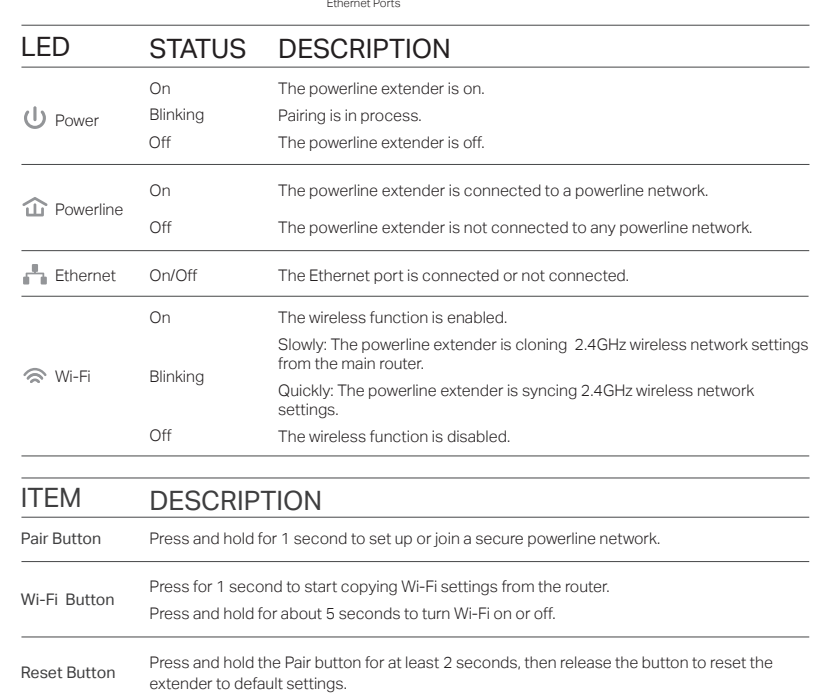

#### tpPLC App

For easy management via your smartphone or tablet, download the app from the App Store or Google Play, or simply scan the QR code.

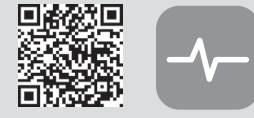

Scan to download tpPLC App

### tpPLC Utility

For easy management via your computer, download the utility on the product's Support page at https://www.tp-link.com/support/download/

Note: For detailed instructions, refer to the utility manual on the product's Support page.

#### Web Interface

To access all settings, connect to an extender wirelessly and visit http://tplinkplc.net.

Note: For detailed instructions, refer to the product manual on the product's Support page.

# Personalize Your Network Frequently Asked Questions

#### Q1. How do I reset my extender to factory default settings?

A. With the extender plugged into an electrical outlet, press and hold the Reset button for at least 2 seconds. Release the button and all LEDs turn off. When the LEDs turn back on, the reset process is complete.

#### Q2. What should I do if the Powerline LED  $\hat{\omega}$  is off?

A1. Try another wall socket and make sure all powerline devices are on the same electrical circuit. A2. Try to set up a powerline network by pairing. Refer to the section above for instructions. A3. If the problem persists, contact our Technical Support.

#### Q3. What should I do if there is no internet connection in my powerline network?

- A1. Make sure all powerline adapters and extenders are on the same electrical circuit. A2. Make sure the Powerline LEDs  $\hat{\mathbf{u}}$  are lit on all of your powerline devices. If they are not, pair all devices again.
- A3. Make sure all devices are correctly and securely connected.
- A4. Check if you have an internet connection by connecting the computer directly to the modem or router.

#### Q4. What should I do if a successfully-paired extender does not reconnect after it is relocated?

- A1. Make sure all powerline adapters and extenders are on the same electrical circuit.
- A2. Try to pair the extender again, and make sure the Powerline LED  $\mathbf{\hat{u}}$  is on.
- A3. Check for possible interference due to a washing machine, air conditioner or other household appliances that may be too close to one of the powerline devices. Plug the appliance into the integrated electrical socket to remove the electrical noise if your powerline device has an integrated electrical socket.
- For technical support, replacement services, user guides, and other information, please<br>visit **https://www.tp-link.com/support**, or simply scan the QR code.

To communicate with TP-Link users or engineers, please join the TP-Link Community at To communicate with the Licom.<br>https://community.tp-link.com

## lf you have any suggestions or needs for our product guides, you are welcome to email<br>**techwriter@tp-link.com.cn**.

TP-Link hereby declares that the device is in compliance with the essential requirements and other relevant provisions of directives 2014/53/EU, 2009/125/EC, 2011/65/EU and (EU)2015/863. The original EU declaration of conformity may be found at https://www.tp-link.com/en/ce.

#### Safety Information

- Keep the device away from water, fire, humidity or hot environments.
- Do not attempt to disassemble, repair, or modify the device. If you need service, please contact us.
- Do not use the device where wireless devices are not allowed.
- The socket-outlet shall be installed near the equipment and shall be easily accessible. • Plug the powerline devices directly into the wall outlets but not the power strips.
- 
- Please read and follow the above safety information when operating the device. We cannot guarantee that no accidents or damage will occur due to improper use of the device. Please use this product with care and operate at your own risk.

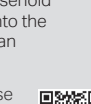

©2020 TP-Link 7106508855 REV5.6.0